#### MapGuide Open Source

## Building and Configuring on Linux

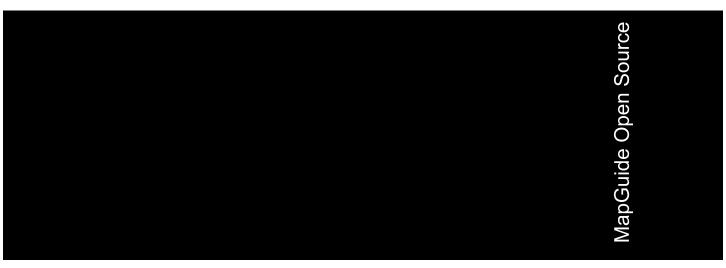

#### Copyright<sup>©</sup> 2006 Autodesk, Inc.

This work is licensed under the Creative Commons Attribution-ShareAlike 2.5 License. You are free to: (i) copy, distribute, display and perform the work; (ii) make derivative works; and (iii) make commercial use of the work, each under the conditions set forth in the license set forth at: http://creativecommons.org/licenses/by-sa/2.5/legalcode. Notwithstanding the foregoing, you shall acquire no rights in, and the foregoing license shall not apply to, any of Autodesk's or a third party's trademarks used in this document.

AUTODESK, INC., MÁKÉS NÓ WARRANTY, EITHER EXPRESS OR IMPLIED, INCLUDING BUT NOT LIMITED TO ANY IMPLIED WARRANTIES OF MERCHANTABILITY OR FITNESS FOR A PARTICULAR PURPOSE REGARDING THESE MATERIALS, AND MAKES SUCH MATERIALS AVAILABLE SOLELY ON AN "AS-IS" BASIS. IN NO EVENT SHALL AUTODESK, INC., BE LIABLE TO ANYONE FOR SPECIAL, COLLATERAL, INCIDENTAL, OR CONSEQUENTIAL DAMAGES IN CONNECTION WITH OR ARISING OUT OF ACQUISITION OR USE OF THESE MATERIALS. THE SOLE AND EXCLUSIVE LIABILITY TO AUTODESK, INC., REGARDLESS OF THE FORM OF ACTION, SHALL NOT EXCEED THE PURCHASE PRICE, IF ANY, OF THE MATERIALS DESCRIBED HEREIN.

#### **Trademarks**

Autodesk, Autodesk Map, Autodesk MapGuide are registered trademarks of Autodesk, Inc., in the USA and/or other countries. DWF is a trademark of Autodesk, Inc., in the USA and/or other countries. All other brand names, product names or trademarks belong to their respective holders.

#### Third Party Software Program Credits

Portions copyright 1994, 1995, 1996, 1997, 1998, 1999, 2000, 2001, 2002, 2003, 2004 by Cold Spring Harbor Laboratory. Funded under Grant P41-RR02188 by the National Institutes of Health.

Portions copyright 1996, 1997, 1998, 1999, 2000, 2001, 2002, 2003, 2004 by Boutell.Com, Inc.

Portions relating to GD2 format copyright 1999, 2000, 2001, 2002, 2003, 2004 Philip Warner.

Portions relating to PNG copyright 1999, 2000, 2001, 2002, 2003, 2004 Greg Roelofs.

Portions relating to gdttf.c copyright 1999, 2000, 2001, 2002, 2003, 2004 John Ellson (ellson@graphviz.org).

Portions relating to gdft.c copyright 2001, 2002, 2003, 2004 John Ellson (ellson@graphviz.org).

Portions relating to JPEG and to color quantization copyright 2000, 2001, 2002, 2003, 2004, Doug Becker and copyright (C) 1994, 1995, 1996, 1997, 1998, 1999, 2000, 2001, 2002, 2003, 2004 Thomas G. Lane.

This software is based in part on the work of the Independent JPEG Group.

Portions relating to GIF compression copyright 1989 by Jef Poskanzer and David Rowley, with modifications for thread safety by Thomas Boutell. Portions relating to GIF decompression copyright 1990, 1991, 1993 by David Koblas, with modifications for thread safety by Thomas Boutell.

Portions relating to WBMP copyright 2000, 2001, 2002, 2003, 200 4Maurice Szmurlo and Johan Van den Brande.

Portions relating to GIF animations copyright 2004 Jaakko Hyvätti (jaakko.hyvatti@iki.fi)

This product includes PHP, freely available from http://www.php.net/

This product includes software developed by the Apache Software Foundation (http://www.apache.org/).

The Director General of the Geographic Survey Institute has issued the approval for the coordinates exchange numbered TKY2JGD for Japan. Geodetic Datum 2000, also known as technical information No H1-N0.2 of the Geographic Survey Institute, to be installed and used within this software product (Approval No.: 646 issued by GSI, April 8, 2002).

The OSTN97 coordinate transformation is © Crown Copyright 1997. All rights reserved.

The OSTN02 coordinate transformation is © Crown copyright 2002. All rights reserved.

The OSGM02 coordinate transformation is © Crown copyright 2002, © Ordnance Survey Ireland, 2002.

Portions of this software are copyright © 2005 The FreeType Project (www.freetype.org). All rights reserved.

#### **Contents**

| Chapter 1 | Building MapGuide on Linux                               |
|-----------|----------------------------------------------------------|
|           | System Requirements                                      |
|           | Building and Installing Required Components              |
|           | Building and Installing Apache, PHP, and Tomcat          |
|           | Building and Installing FDO 3.0                          |
|           | Other Requirements                                       |
|           | Building the MapGuide Server and Web Server Extensions 4 |
|           | Obtaining the MapGuide Source Code                       |
|           | Building OEM Components in the MapGuide Distribution 5   |
|           | Building and Installing the Default Configuration 5      |
|           | Building a Release Configuration 6                       |
|           | Building Components Separately                           |
|           | Installing in a Different Location                       |
|           | Specifying FDO Locations                                 |
|           | Running the Server                                       |
| Chapter 2 | Configuring MapGuide Web Server Extensions on Linux 9    |
|           | Virtual Directory Structure                              |
|           | Configuring Apache HTTP Server                           |
|           | Configuring PHP                                          |
|           | Configuring Tomcat                                       |
|           | Verifying the Configuration                              |
|           | remying the configuration                                |

| Testing the Map Agent            |      |  |  |  |  |  |  |  | . 1 | 3 |
|----------------------------------|------|--|--|--|--|--|--|--|-----|---|
| Testing the Site Administrator.  |      |  |  |  |  |  |  |  | . 1 | 4 |
| Festing the Web Server Extension | ıs . |  |  |  |  |  |  |  | . 1 | 4 |

## **Building MapGuide on Linux**

#### In this chapter

- System Requirements
- Building and Installing Required Components
- Building the MapGuide Server and Web Server Extensions

#### **System Requirements**

MapGuide Open Source requires the following components:

- Apache HTTP Server 2.xx
- PHP 5.0.5
- FDO 3.1.0
- libjpeg.so

In addition, Apache Tomcat is required if you intend to use Java Server Pages.

A complete installation of all components requires approximately 2.2 GB disk space.

MapGuide has been tested on RedHat Enterprise Linux 3 with GCC 3.2.3, and Fedora Core 4 with GCC 4.0.2.

**NOTE** Building and installation should be done using the root user id.

#### **Building and Installing Required Components**

NOTE Install and configure all required components before building MapGuide.

#### Building and Installing Apache, PHP, and Tomcat

MapGuide requires the Apache HTTP Server, PHP 5.05, and optionally Tomcat. These are bundled into a single tarball available from <a href="https://www.osgeo.org">www.osgeo.org</a>. Building and installing this bundle will ensure that the components are configured properly for MapGuide.

MapGuide requires the J2SE Development Kit (JDK) 5.0. To install the JDK:

- Download the J2SE Development Kit 5 (JDK 5.0) from *java.sun.com/j2se/1.5.0/download.jsp* and install.
- Add JAVA\_HOME=/usr/java/jdk1.5.0\_06 to your environment. If you use a different version of the JDK, make the appropriate substitution.

To build and install Apache, PHP, and Tomcat:

- Extract the tarball to a directory that will be used for the installation. This creates a directory named LinuxApt, containing tarballs for PHP 5.0.5, Apache HTTP Server 2.0.55 and Tomcat 5.5.12.
- Extract the bundled components into their respective directories.

■ Run ./build apt.sh. The following command line options are available:

| Option        | Description                                                                                                    |  |  |  |  |  |  |
|---------------|----------------------------------------------------------------------------------------------------|--|--|--|--|--|--|
| -prefix dir   | Sets the installation directory to dir. The default is /usr/local/mapguideopensource                                                                   |  |  |  |  |  |  |
| -port portNum | Sets httpd to listen on a specific port. The default is 8008.                                                                                          |  |  |  |  |  |  |
| -with-tomcat  | Builds, installs, and configures Tomcat along with httpd<br>and PHP. Tomcat is configured to run on port 8080. By<br>default, Tomcat is not installed. |  |  |  |  |  |  |
| -help         | Displays a summary of these options.                                                                                                    |  |  |  |  |  |  |

build\_apt.sh installs Apache httpd, PHP, and Tomcat. The default location
is

/usr/local/mapguideopensource/

If you use the <code>-prefix</code> option, the files will be installed under that directory instead.

Test Apache by connecting to port 8008 using a web browser. It should display the default Apache welcome page.

build\_apt.sh is a straightforward shell script. To review the configuration options for Apache, PHP, and Tomcat, examine the shell script. If you require different options, you should begin with the MapGuide defaults before making changes.

No changes have been made to the source files for Apache, PHP, and Tomcat. They have been taken directly from their respective sites.

#### **Building and Installing FDO 3.0**

The source code for FDO Open Source is available from *www.osgeo.org* as a gzipped tar file (fdo-3.0.0.tar.gz). Download the source and extract to a directory that will be used for the rest of the installation.

- Extract the source from the distribution and build FDO according to the included instructions (OpenSourceBuild\_Readme.txt).
- The installation must be carried out with the default settings.
- Once you have installed FDO, check the execute permissions on the shared libraries in /usr/local/fdo-3.0.0/lib. Some may have been installed without execute permission. To correct the permissions, run chmod a+x \*.so\*

Download the documentation and the data for unit tests from www.osgeo.org.

#### **Other Requirements**

The libjpeg.so library is required. It is installed by default with most Linux distributions. If you do not have it, you can download the source from the Independent JPEG Group: <a href="https://www.ijg.org">www.ijg.org</a>.

**NOTE** You may also have to install the JPEG header files. Refer to the documentation available with the libjpeg files for instructions.

### Building the MapGuide Server and Web Server Extensions

#### **Obtaining the MapGuide Source Code**

The source code for MapGuide is available from www.osgeo.org as a gzipped tar file (mapguide-1.0.1.tar.gz). Download the source and extract to a directory that will be used for the rest of the installation. This will be referred to as <code>SourceDir</code> in this guide.

### Building OEM Components in the MapGuide Distribution

MapGuide includes various third-party components that must be built. From <code>SourceDir</code>, execute the following:

```
./build oem.sh
```

The default targets are all release.

#### **Building and Installing the Default Configuration**

To build MapGuide, change to SourceDir. For build options and help, type

```
./configure --help
```

To configure, build, and install using the default configuration, type the following commands:

- 1 aclocal
- 2 libtoolize --force
- ${f 3}$  automake --add-missing --copy
- 4 autoconf
- 5 ./configure (with optional build flags)
- 6 make
- 7 make check
- 8 make install

The default build target is DEBUG.

This builds and installs both MapGuide Server and MapGuide Web Server Extensions. By default, the mgserver executable is installed in

/usr/local/mapguideopensource/server/bin

and the Web Server Extensions are installed in

/usr/local/mapguideopensource/webserverextensions/

The default directories can be changed using configuration options.

#### **Building a Release Configuration**

To build a release configuration, run the following commands from <code>SourceDir</code>:

1 If you have already built MapGuide,

```
make clean
```

- 2 ./configure --enable-optimized
- 3 make
- 4 make install

#### **Building Components Separately**

To build only one of the components, either MapGuide Server or MapGuide Web Server Extensions, disable the additional component using either the

```
--enable-server=no

or
--enable-webtier=no
```

option. For example, to build and install just the Web Server Extensions, run the following commands from <code>SourceDir</code>:

- 1 ./configure --enable-server=no
- 2 make
- 3 make install

#### **Installing in a Different Location**

By default, both MapGuide Server and MapGuide Web Server Extensions are installed in directories under /usr/local/mapguideopensource/. To change the installation directory, use the --prefix= configuration option.

For example, to install in your home directory, run the following commands from <code>SourceDir</code>:

- 1 ./configure --prefix=\$HOME
- 2 make
- 3 make install

#### **Specifying FDO Locations**

MapGuide requires the FDO include files and FDO libraries. If you have installed FDO in a location other than the default of /usr/local/fdo/3.0, you must use the --with-fdo-include and --with-fdo-lib configuration options.

```
./{\tt configure} \ --{\tt with-fdo-include} = Include Dir--{\tt with-fdo-lib} = Lib Dir
```

where IncludeDir is the user-defined directory containing the FDO include files, and LibDir is the directory containing the FDO libraries.

#### **Running the Server**

If MapGuide is installed in the default location. then the mgserver executable and the serverconfig.ini file are available in

/usr/local/mapmapguideopensource/server/bin

If you used the --prefix=prefix option to the configure command, the mgserver executable and serverconfig.ini are available in

```
prefix/server/bin
```

The default settings in serverconfig.ini are adequate for most users. For more information on what the settings are and what values are expected, refer to the file. It has detailed descriptions about each setting.

To start the MapGuide Server, change to the server/bin directory and execute

```
./mgserver.sh
```

# Configuring MapGuide Web Server Extensions on Linux

2

#### In this chapter

- Virtual Directory Structure
- Configuring Apache HTTP Server
- Configuring PHP
- Configuring Tomcat
- Verifying the Configuration

#### **Virtual Directory Structure**

The installation procedure creates a directory structure containing the Web Extensions files. This structure is designed to be used as a virtual directory by the Apache HTTP server. By default, the files are installed in

/usr/local/mapguideopensource/webserverextensions/www

If you used the --prefix=Prefix option with the configure command, the files are installed in

Prefix/webserverextensions/www

The www/webconfig.ini file provides configuration options for the Web Server Extensions. It is configured by the installation procedure.

NOTE If you are running the MapGuide Server and the Web Server Extensions on separate machines, you will need to edit webconfig.ini for each machine running Web Server Extensions. In the section [SiteConnectionProperties], set the IpAddress value to the IP address of the site server.

The directory www/TempDir is used for temporary files. The user id running the Apache httpd process must have read/write access to TempDir. For security purposes, this directory can be moved outside the virtual directory tree so it is not directly accessible via the web.

#### **Configuring Apache HTTP Server**

The installation procedure installs the Apache HTTP Server and supporting files. By default, the files are installed in

/usr/local/mapguideopensource/webserverextensions/apache2

If you used the --prefix Prefix option with the build\_apt.sh command, the files are installed in

Prefix/webserverextensions/apache2

The installation script also creates mapguide.conf in the apache2/conf directory. This contains the necessary configuration directives. mapguide.conf is included by httpd.conf.

The Web Extensions directory structure makes use of aliases to simplify client-side URLs. To test whether the installation was successful and the aliases

are set up properly, start the MapGuide Server. From the server installation directory, execute

./mgserver.sh

Using a Web browser, test the following URLs:

http://localhost:8008

This URL should display the standard Apache welcome page.

http://localhost:8008/mapguide/index.html

This is a simple HTML page. If it displays correctly then the aliases set up in mapguide.conf are working correctly.

http://localhost:8008/mapguide/mapagent/mapagent.fcgi?
OPERATION=ENUMERATERESOURCES&VERSION=1.0.0&RESOURCEID=Library://

This URL should return an XML document listing the contents of the MapGuide repository. Enter Administrator for the user id and admin for the password.

http://localhost:8008/mapguide/mapagent/index.html

This URL is a set of test forms for the map agent. The .html and .js files should be removed from the mapagent directory in a production environment.

#### **Configuring PHP**

The installation procedure installs PHP and supporting files. By default, the files are installed in

 $/{\tt usr/local/mapguideopensource/webserver extensions/php}$ 

If you used the --prefix=Prefix option with the build\_apt.sh command, the files are installed in

Prefix/webserverextensions/php

The file php.ini-mapguide in the LinuxApt directory is used as a template for creating php/lib/php.ini. Paths in the template are changed to reflect the installation directories.

To check if PHP has been installed successfully, test the following URLs:

http://localhost:8008/mapguide/phpinfo.php

This URL should display the standard PHP info page. The string MapGuideApi should appear midway through the page.

#### http://localhost:8008/mapguide/mapadmin/login.php

This URL should display the MapGuide site administration page. Enter Administrator for the user id and admin for the password.

#### **Configuring Tomcat**

If you choose to install Tomcat, the installation procedure installs it and supporting files. By default, the files are installed in

/usr/local/mapguideopensource/webserverextensions/tomcat

If you used the --prefix=Prefix option with the build\_apt.sh command, the files are installed in

Prefix/webserverextensions/tomcat

To mcat is attached to Apache using  $mod\_j \, k$ . For additional reference material, see

http://tomcat.apache.org/connectors-doc/howto/quick.html

mod\_jk is built from source as part of build\_apt.sh and installed to the apache/modules directory.

The following files are created and/or modified by build\_apt.sh:

- Prefix/webserverextensions/apache2/conf/mapguide.conf Additional directives for configuring mod\_jk are added in a #Tomcat Integration section at the end of the file.
- *Prefix*/webserverextensions/apache2/conf/workers.properties This new configuration file is added for Tomcat integration.
- Prefix/webserverextensions/tomcat/server.xml
  Additional directives to enable UTF-8 encoding of URLs are added to the default server.xml file.
- Prefix/webserverextensions/tomcat/conf/Catalina/localhost/mapguide.xml This new Tomcat context file for MapGuide points Tomcat at the www directory.

In addition to these files, the following environment variables are added before Tomcat is started:

■ export LD LIBRARY PATH=Prefix/webserverextensions/lib:Prefix/lib

■ export JAVA\_OPTS="-Djava.library.path=\$LD\_LIBRARY\_PATH"

To check if Tomcat has been installed successfully, test the following URLs:

http://localhost:8080

You should see the Tomcat welcome page.

http://localhost:8008/mapguide/mapviewerjava/fake.jsp

This tests that Apache/Tomcat integration is working. It should return a Tomcat 404 error.

http://localhost:8008/mapguide/mapviewerjava/bufferui.jsp

This tests that Java Web Extensions are working. It should display an HTML page titled "Create a Buffer".

http://localhost:8008/mapguide/mapviewerajax/bufferui.jsp

This verifies that the redirect works properly. It should display the "Create a Buffer" page.

#### Verifying the Configuration

You can run some simple tests to ensure that the Map Agent and Web Server Extensions are configured properly.

#### Testing the Map Agent

Open a web browser and go to the following URL. If the Web Server Extensions are not running on your local machine, replace localhost with the name or IP address of your server.

http://localhost:8008/mapguide/mapagent/mapagent.fcgi? OPERATION=ENUMERATERESOURCES&VERSION=1.0.0& LOCALE=en&RESOURCEID=Library://&TYPE=&DEPTH=-1

Enter Administrator for the user id and admin for the password. Both are case-sensitive.

If the Map Agent is running properly, you will get an XML document describing the resources in the repository.

#### **Testing the Site Administrator**

Ensure that the MapGuide Server is running. Open a web browser and go to the following URL.

http://localhost:8008/mapguide/mapadmin/login.php

Enter *Administrator* for the user id and *admin* for the password. Both are case-sensitive.

If the Site Administrator is configured properly, you will get a Manage Servers page which lists all the servers configured in the MapGuide Site.

#### **Testing the Web Server Extensions**

You can check that the Web Extensions are correctly set up. If your application development language is PHP, go to this URL in a web browser:

http://localhost:8008/mapguide/mapviewerajax/ajaxviewer.php? WEBLAYOUT=Library://ATest.WebLayout

If your application development language is JSP, go to this URL in a web browser:

http://localhost:8008/mapguide/mapviewerajax/ajaxviewer.jsp? WEBLAYOUT=Library://ATest.WebLayout

Because the web layout ATest does not exist in the MapGuide repository, you should see the following error:

Resource was not found: Library://ATest.WebLayout

This error is returned by the AJAX Viewer script. This shows that the Web Server Extensions are correctly enabled to receive and process requests.